## **S3 Quickstart (demo)**

This document is a recipe showing how to use S3 interface for first-time user. Before you start, see [cli](https://howto.cs.uchicago.edu/cloud:cli) for setup. Ensure that you can authenticate and use the openstack client before proceeding.

## **Credentials**

Obtain application credentials

```
openstack ec2 credentials create
```
## **Test Access with S3CMD Utility**

Install the s3cmd utility

python3 -m pip install --user s3cmd

Edit  $\sim$ /. s3cfg to include the credentials

```
[default]
access key = <ACCESS KEY>
secret key = <SECRET KEY>
host_base = https://overcloud.cs.uchicago.edu:8000
host_bucket = https://overcloud.cs.uchicago.edu:8000
```
#### **Test**

```
s3cmd mb S3://chudler-bucket1
s3cmd ls S3://chudler-bucket1
```
# **Test Access with Python Boto (example)**

Install boto library

python3 -m pip install --user boto

```
import boto
import boto.s3.connection
access_key = '<ACCESS_KEY>'
secret_key = '<SECRET_KEY>'
```

```
conn = boto.connect_s3(
         aws_access_key_id = access_key,
        aws secret access key = secret key,
         host = 'overcloud.cs.uchicago.edu',
        port = 8000,is secure=True
)
for bucket in conn.get all buckets():
     print("{name}\t{created}".format(
             name = bucket.name,
             created = bucket.creation_date,
     ))
bucket = conn.get_bucket('chudler-bucket')
# key = bucket.new_key('hello.txt')
# key.set contents from string('Hello World!')
# hello key = bucket.get key('hello.txt')
# hello key.set canned acl('public-read') # UNSAFE! WATCH OUT!
# hello key.set canned acl('private')
```
From: <https://howto.cs.uchicago.edu/>- **How do I?**

Permanent link: **<https://howto.cs.uchicago.edu/cloud:recipe:s3?rev=1617647875>**

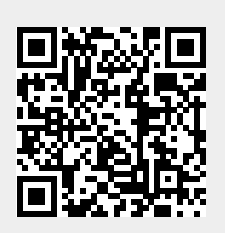

Last update: **2021/04/05 13:37**